## **Manual de uso Smartwatch AD0184 – K15**

## **1.Descarga y emparejamiento**

1.1 Pulsa prolongadamente el botón lateral para encenderlo.

1.2 Escanea el siguiente código QR para instalar FitCloudPro APP, descarga "FitCloudPro" desde App Store, Google Play y luego instálalo.

Sistema compatible: Android4.4 y superior, iOS 8.2 y superior

1.3 Entra en la APP para vincular el dispositivo buscado. Paso 1: Habilite el Bluetooth en el teléfono móvil; Paso 2: Abra la APP "FitCloudPro", pulse "Añadir un dispositivo" para vincularlo.

- Por favor, mantenga la dirección de bluetooth consistente con

su pulsera inteligente cuando se conecte.

- Deslice la pantalla hacia abajo desde la interfaz principal para entrar en "Acerca de" para comprobar la dirección bluetooth.

# **2.Funciones de la pulsera inteligente**

### **2.1. Interfaz del reloj**

- 2.1.1 Encendido: Pulsa el botón lateral para encenderla.
- 2.2.2 Apagado: En la interfaz de la hora, pulse el botón lateral para apagar.
- 2.2. Cambio de dial: Gire el botón para cambiar de dial

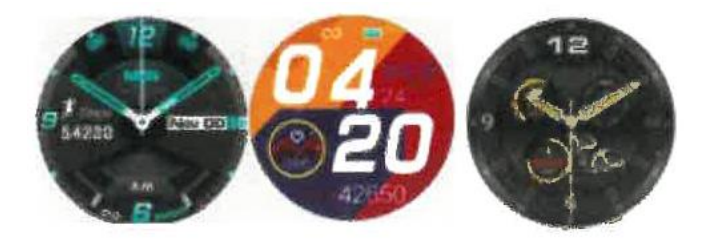

- 2.3.Monitor de temperatura
- 2.4. Datos deportivos (kilometraje, calorías, pasos)
- 2.5. Multideporte:

Running / Walking Climbing / Riding / Climbing / Table tennis / Badminton / Basketball / Skipping

Correr / Senderismo / Ciclismo / Escalar / Tenis de mesa / Bádminton / Baloncesto / Saltar a la comba

- 2.6. Monitor cardíaco
- 2.7. Monitor de sueño (período de monitor de sueño: 21:30PM a 12:00AM)
- 2.8. Tensión arterial
- 2.9. Oxígeno en sangre
- 2.10. Música
- 2.11. Tiempo
- 2.12. Cronómetro

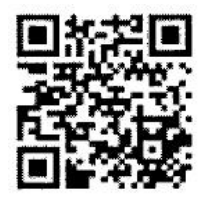

2.13. Notificaciones push (Activar en la aplicación "Notificaciones", de aplicaciones sociales como Facebook, Twitter, Skype, etc.)

2.14. Encontrar el teléfono

2.15. Ajustar el idioma, el estilo del menú, el brillo de la pantalla, la intensidad de la vibración, el sistema

## **3.Funciones de la aplicación**

3.1. Mostrar los datos de las pruebas (datos del monitor de sueño, frecuencia cardíaca, presión arterial, oxígeno en sangre (haga clic en "Medición de la salud")

### **3.2. Dispositivo**

3.2.1 Notificación de mensajes Push (Activar la aplicación "Notificaciones" de aplicaciones sociales como Facebook, Twitter, Skype, etc.)

Recordatorio de llamada: Cuando la llamada entrante aparece en la interfaz de la pulsera, puede pulsar prolongadamente "rechazar" para que suene.

- 3.2.2. Despertador
- 3.2.3. Recordatorio de la agenda: recordatorio cada hora
- 3.2.4. Recordatorio de beber agua: recordatorio cada 2 horas
- 3.2.5. Ajustes diarios: carga de la cara del reloj que te gusta 3.2.6.Agitar la muñeca para despertar la pantalla
- 3.2.7. Mejorar la medición
- 3.2.8. Encontrar el smartwatch
- 3.2.9. Ubicación del smartwatch: elige la mano derecha o la izquierda.
- 3.2.10. Estilo de la hora: elija el sistema de 24 horas o de 12 horas.
- 3.2.11. Agitar fotografía
- 3.2.12. Versión del dispositivo
- 3.2.13. Reset
- 3.2.14. Desenlazar

(Notas : Por favor, tenga en cuenta que las funciones anteriores se basan en la activación y guardado de la configuración relacionada)

### **3.3 Personal**

3.3.1 Haz clic en "ID" para establecer tus datos, como la altura y el peso.

3.3.2 GoogleFit: todos los datos deportivos se sincronizarán con GoogleFit después de conectar la aplicación

### 3.3.3. Objetivo del ejercicio

#### **4. Avisos**

4.1 Conectar Bluetooth :

4.1.1 Por favor, encienda el bluetooth de su teléfono y encienda el bluetooth de la pulsera inteligente antes de conectarla; 4.1.2 Por favor, asegúrese de que su pulsera inteligente no se ha conectado con otro teléfono antes de conectarla;

4.1.3 Por favor, manténgase cerca de su pulsera inteligente cuando se esté conectando.

4.2 Por favor, active las notificaciones del teléfono móvil y permita que los permisos se ejecuten en segundo plano si su móvil tiene instalado "Mobile manager" u otras aplicaciones similares, de lo contrario no recibirá los mensajes.

4.3 Recarga de la batería: Adaptador de corriente: 5V 0.5-1A

Si la pulsera no se va a utilizar durante un largo período, por favor asegúrese de una carga completa cada mes y apáguela después de que se haya cargado completamente.

4.4 Para asegurar la precisión de los datos de la presión arterial, después de entrar en el modo de monitor de presión arterial, por favor, mantenga la banda inteligente a la misma altura que su corazón, relájese y tranquilícese. No hable cuando el tensiómetro esté funcionando. (Esta función sirve para controlar los cambios en los datos de la presión arterial antes y después del ejercicio. Los datos son sólo de referencia, no se pueden utilizar para fines médicos especiales)

### **Aviso legal**

Advertencia: Este producto no es un dispositivo médico. La banda inteligente y sus aplicaciones no deben utilizarse para el diagnóstico, el tratamiento o como tratamiento preventivo de enfermedades y dolencias. Por favor, consulte a los profesionales médicos antes de cambiar el hábito de ejercicio o de sueño para evitar lesiones graves. El fabricante se reserva el derecho de modificar y mejorar la descripción de cualquier función en esta guía del usuario y la actualización continua del nuevo contenido sin previo aviso. Esta guía de usuario es sólo para referencia, la banda inteligente para la venta está sujeta al producto final.